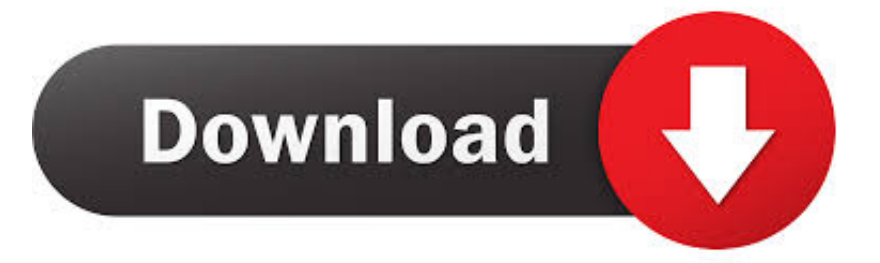

### [Install\\_flash\\_player\\_osx-5.dmg](https://fancli.com/1u18sz)

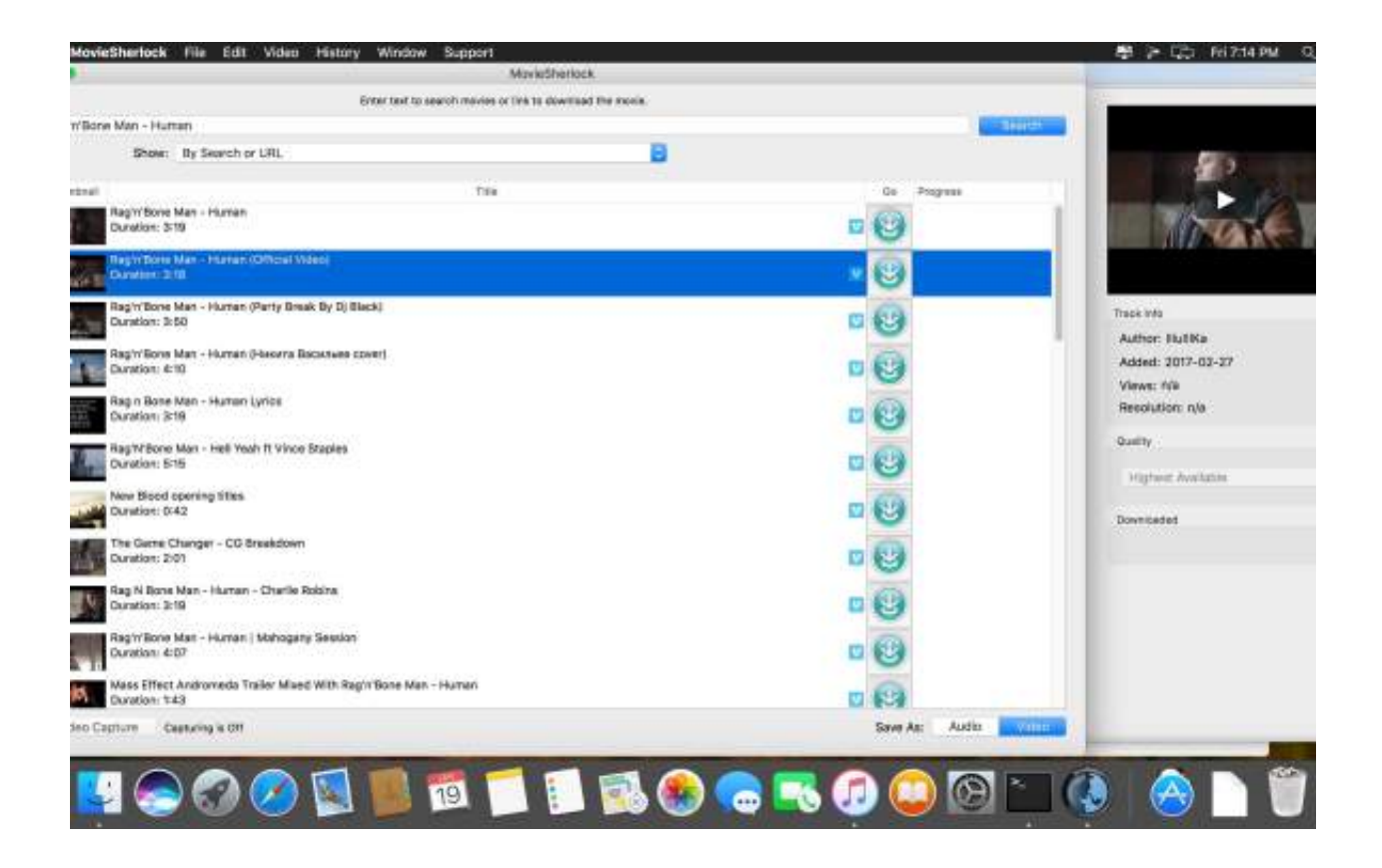

[Install\\_flash\\_player\\_osx-5.dmg](https://fancli.com/1u18sz)

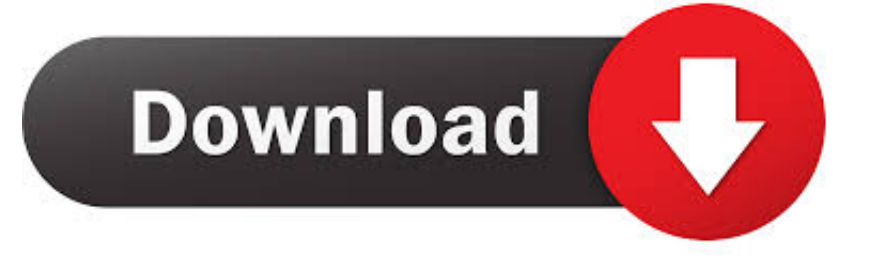

I know this post is from a year ago but it still very much applies I have exactly the same problem.. Ten times, apparently Since install flash player 10 osx dmg already existed, the next download was appended with -1.

- 1. install flash player
- 2. install flash player mac
- 3. install flash player firefox

VideoLAN software is licensed under various open-source licenses: use and distribution are defined by each software license.. VideoLAN, VLC, VLC media player and x264 are trademarks internationally registered by the VideoLAN non-profit organization.. A dmg file is a Disk Image When you double click them, they open up a pseudo drive on the desktop.. app' I click on that and it just goes through the install process once again I close the file window etc but all this is the same way you install it in the first place.. Install a Flash Though I'd go with the last one as it may be a slightly updated version from the first download, depending on how long ago you did the first one.

### **install flash player**

install flash player, install flash player chrome, install flash player mac, install flash player firefox, install flash player windows 10, install flash player 2021, install flash player ubuntu, install flash player safari, install flash player after eol, install flash player chrome 2021, install flash player free, install flash player ubuntu 20.04 [Clayton County Georgia Aerial Photography on](https://kontpateme.mystrikingly.com/blog/clayton-county-georgia-aerial-photography-on-cd) [CD](https://kontpateme.mystrikingly.com/blog/clayton-county-georgia-aerial-photography-on-cd)

I don't get it I can see all the times I have tried to install flash player in the downloads folder, I have found the most recent version double clicked it open which opens it up to its own window with an icon 'Install Adobe Flash Player.. The next -2, etc They'll all be identical, so it doesn't matter which one you use. [Schneider Electric Software Update Tool](https://www.pixnet.net/pcard/66003602b974d3534d/article/e734fce0-7c8a-11eb-9ce2-ef5d39db0417)

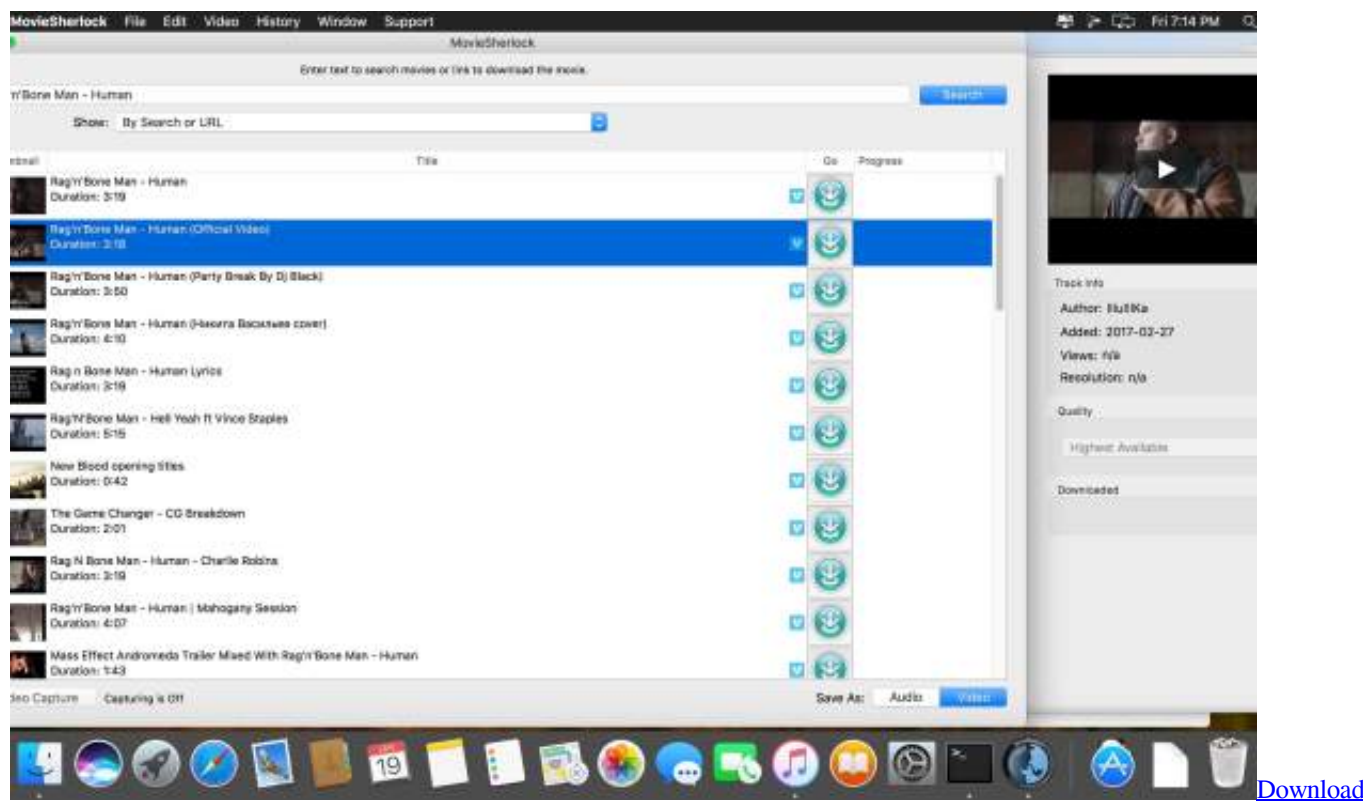

#### [Android Virtual Device For Genymotion](https://lineupnow.com/event/download-android-virtual-device-for-genymotion)

## **install flash player mac**

### [Free download merge pdf program for windows 8.1 32bit](https://sommiddfepo.over-blog.com/2021/03/Free-download-merge-pdf-program-for-windows-81-32bit.html)

 Versions 10 1 2 and 10 1 3 Also Skype, whatever the Thomson thing is, and an unnecessary Flash uninstaller (the Flash installer will put an uninstaller in the Utilities folder).. You can then delete all of those Looks like you also downloaded the Adobe Reader twice.. I also have installed it over and over and still cannot use it I have this problem on my macbook pro and also the ipad which actually tells me it does not even support that system. [DupeGuru Picture Edition 2.7.1](https://musing-visvesvaraya-21f03a.netlify.app/DupeGuru-Picture-Edition-271.pdf)

# **install flash player firefox**

### [Neat Video Mac Free Download](https://seesaawiki.jp/sikmomasca/d/Neat Video Mac Free Download barberna)

When you open one of these ten items, the Flash installer will appear in a file window.. Design by Made By Argon Some icons are licensed under the CC BY-SA 3 0+ Adobe flash player 11 free download - Adobe Flash Player 11 Beta 32-bit for Linux, Adobe Flash Player 11 Beta 64-bit for Linux, Adobe Flash Player, and many more programs.. The point is it just won't accept the installation Please someone can you help, this problem is ridiculous and I thought having an apple was s'pose to make life easier! What sites are you trying to use? It's quite possible that the site is badly coded and doesn't recognize the newer version of Flash Player you have, not that there's anything amiss with your Mac.. dmg install\_flash\_player\_10\_osx-3 dmg install\_flash\_player\_10\_osx-4 dmg etc to -9 Those are the ones you downloaded.. Run it to install Flash Then close the file window (displaying from the psuedo drive) and then put the 'drive' in the trash to dismount it.. Install\_flash\_player\_10\_osx dmg install\_flash\_player\_10\_osx-1 dmg install\_flash\_player\_10\_osx-2.. Every time I try and use a website or something that requires adobe flash player it says I don't have it and need to upgrade.. Anyway, I followed the instructions that Kurt above mentioned and it just brings me back to the same problem. ae05505a44 [Dazzle Drivers For Windows 7](https://www.cornishcottagecare.co.uk/sites/www.cornishcottagecare.co.uk/files/webform/submission-upload/Dazzle-Drivers-For-Windows-7.pdf)

ae05505a44

[L192ws Driver For Mac](https://pes-sa.com/sites/default/files/webform/l192ws-driver-for-mac.pdf)